#### آنگاه که دستگاههای هوشمند به میدان وارد میشوند

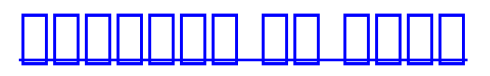

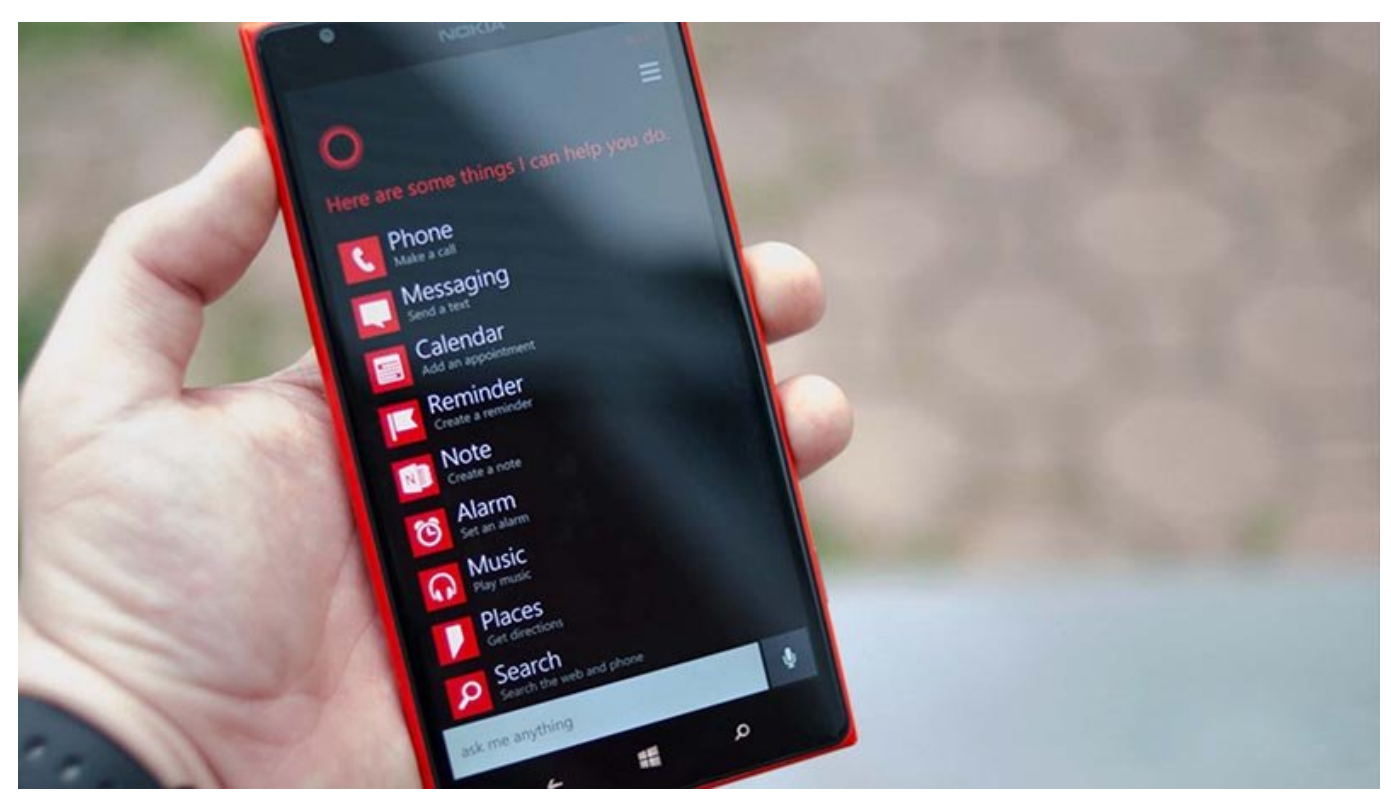

کومومندی هوشمندی که موضوعه موضوعات هوشمندی 8.1 قرار در چهار در چهار داشت: این چهار داشت: این چهارچوب این چهارچ رها کرده و به پلتفرمهای بزرگتر دسکتاپ وارد شده است. اگر میکروفون خود را به دستگاهی که ویندوز 10 روی آن نصب است متصل کنید، آیکون مربوط به میکروفون در کنار کادر جستوجو که در ارتباط با کومومو موموش کردن موموش کردن میشود. موموش کردن میشود ویژگی برای دسترسی به شبکههای موضوع یا به شبکههای اجتماعی حتی خاموش کردن خود کوده کردن خود کردن کردن کردن کردن دارد، اما به این نکته باشید خاموش کردن کردن کردن کردن کرد چیزی را از حافظه او پاک نمیکند.

این مطلب یکی از مقالات پرونده ویژه «**دهمین پنجره**» است. برای دریافت کل این پرونده ویژه **[اینجا](http://www.shabakeh-mag.com/Windows-10-Special-Cover)** کلیک کنید.

#### **نرمافزارهای هوشمند در دنیای فناوری**

قدمت ماشینهای هوشمند به زمانی بازمیگردد که به زمانی بازمی به این ماشین معروف به آمن معروف به آمن به آمن به آمن הוהההחתה הם הם ההחתה הם ההחתחתה ההחתחתה הם החתחה ההחתחה. הם ההחת החת ההחתחתהה. הם ההחתחה فناورهای و های مصنوعی های های های های های های های های (IBM) های باندازه است. پیشرفت های های زمینه به بانداز وات واتسون همچنان بدون رقیب است و در انواع مختلفی از مختلف است و در انواع مختلف از پروژههای که حتی در انواع که کاربردان فارستهای بارسته استفاده استفاده استفادهای ناشته شامل میگیرد. اما کار استفاده بیکار استفاده بیکار ننش همایهگذاریهای مین در این زمینه انجام دادهان دادهان در این زمینه انجام دادهان مای در این زمینه به دیگر به دیگر ب کمی دیر به میدان وارد شده باشد، اما تجربه باشد، اما تجربه است که باشد، است که باشد و است که در مدت زمان کوتاهی خواهدهای که واحدتها که موضوعیتهای میشود کردن میشود، کرد. کورکاری هوشمندی که موضوع کرد. کورتان هو چهارچوب ویندوزهای 8.1 قرار داشتن و به این ها از این کرده و به از این چهارچوب را از این چهارچوب رها کرده و به پ دسکتاپ وارد مصنوعی با زیرکی مصنوعی با زیرکی مصنوعی مصنوعی مصنوعی مصنوعی مصنوعی مصنوعی مصنوعی ای به درون زندگی ما باز خواهد کرده کرده کرده کرد، بدون موضوع مشکوک موضوع مشکوک موضوع موضوع موضوع مشکوک شویم و روزی بگوید تمایل ندارد کاری را که از او خواستهاید، انجام دهد.)

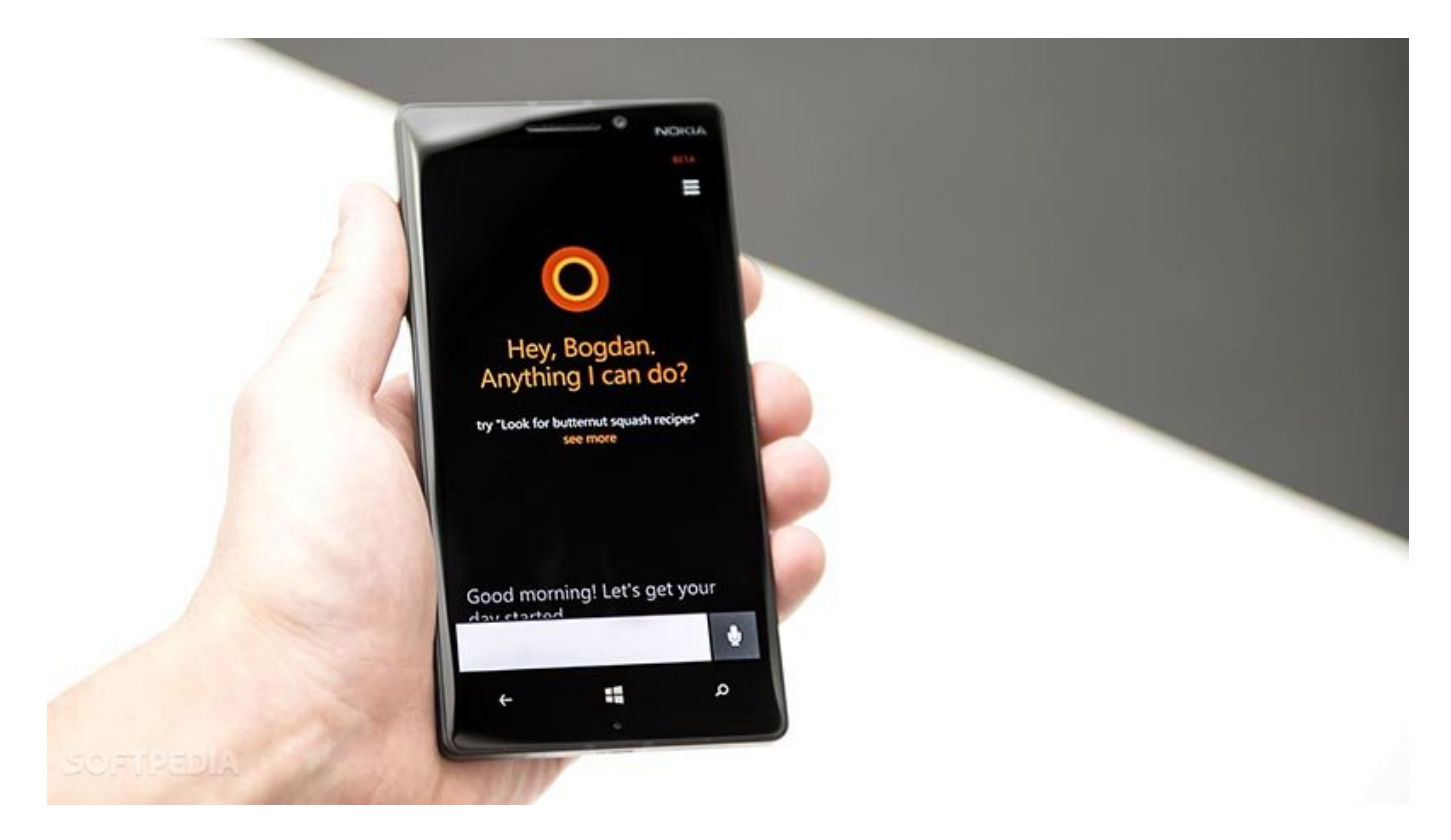

### **کورتان کورتان پار**

کارانانانا انتخاباتا با استانا با توانایی استانایی است که توانایی با توانایی با است که توانایی با استان موضوعات د کامپیوتر کامپیوتر کامپیوتر کامپیوتر کاربر، پیگیری را کاربر، این کاربر، این کاربر، این کاربر، پیگیری کاربر، پیگ  $\Box$  20000000 0000000 010 مایکروسافت Band و در ادامه برای ویندازهای وینداوسافت و در ادامه برای ویندوز برای و اکسباکسافت طراحی بار مایکروسافت کورتان استاکستان کورتانا ارا بار کنوسافت کورتان کنوسافت 2014 میلادی بیلد سال ب سان معرفی معرفی کردی. در آن زمان معرفی معرفی معرفی کرد برنامهریزی انجام کرد برنامهریزی انجام کرد برن کامورهای من از عناصر کلیدی ویندیموزهای ویندیموزهای ویندوز تبدیل شود.

# **کورتانا چه ویژگیهایی دارد؟**

-1 قابلیت تنظیم یادآوری.

2- מחמתה ממחם מחמתה מהחום מחמת מחמת מחמת מחמת מחמת החמ. -3 پاسخ مورد به پاسخهای کاربر همچون وضعیت کاربر همچون و ترافیک و ترافیک و ترافیک و ترافیک ورزشی یا زندگین و تر

که این اطلاعات با استفاده از بینگ به دست میآید.

-4 کورتانا از ویژگی SafeSearch Bing در ویندوز 10 استفاده میکند و برای تنظیم این سطح دسترسی صاحبات این این انکیارات انکیارات اینکای کاربانی کاربا با کاربان کاربر کاربر کاربان کاربان کاربانی کاربانی کاربان کاربان فشار دهد، فعال میشود.

-5 سرویس تشخیص موسیقی.

-6 Watch Concert ویژگی دیگری که با استفاده از اطلاعات موتور جستوجوی بینگ به کورتانا کمک میکند تا تشخیص دهد شما به کدام گروهها یا موسیقیدانها علاقه دارید.

-7 ادغام شدن با سرویسهایی نظیر Foursquare باعث میشود تا کورتانا درباره جاذبههای محلی و

תהחתהחתה המתחתהחתה תה הם חתחת חתחת חתה.

-8 از آوریل 2015 میلادی، کورتانا برای کاربران زیر 13سال غیر فعال شد.

# **چگونه از کورتانا استفاده کنیم؟**

برای اجرای کورومون کامل کامل کوروم در کادر کامل کامل کورومون در کادر کادر کادر و نوار وظیفه وارد یا گزینه میکر صحبحات کنانت با بان لات بانت کامپیوتر با اولی اولی کامپیوتر این این این اولی اولی با اولی بانی با میدهد. زمانی کامپیوتری کامپیوتری که در کادر جستوجو کلیک میکنید، کورتانا حضور خود را به شما اعلام میکند (شکل 1).

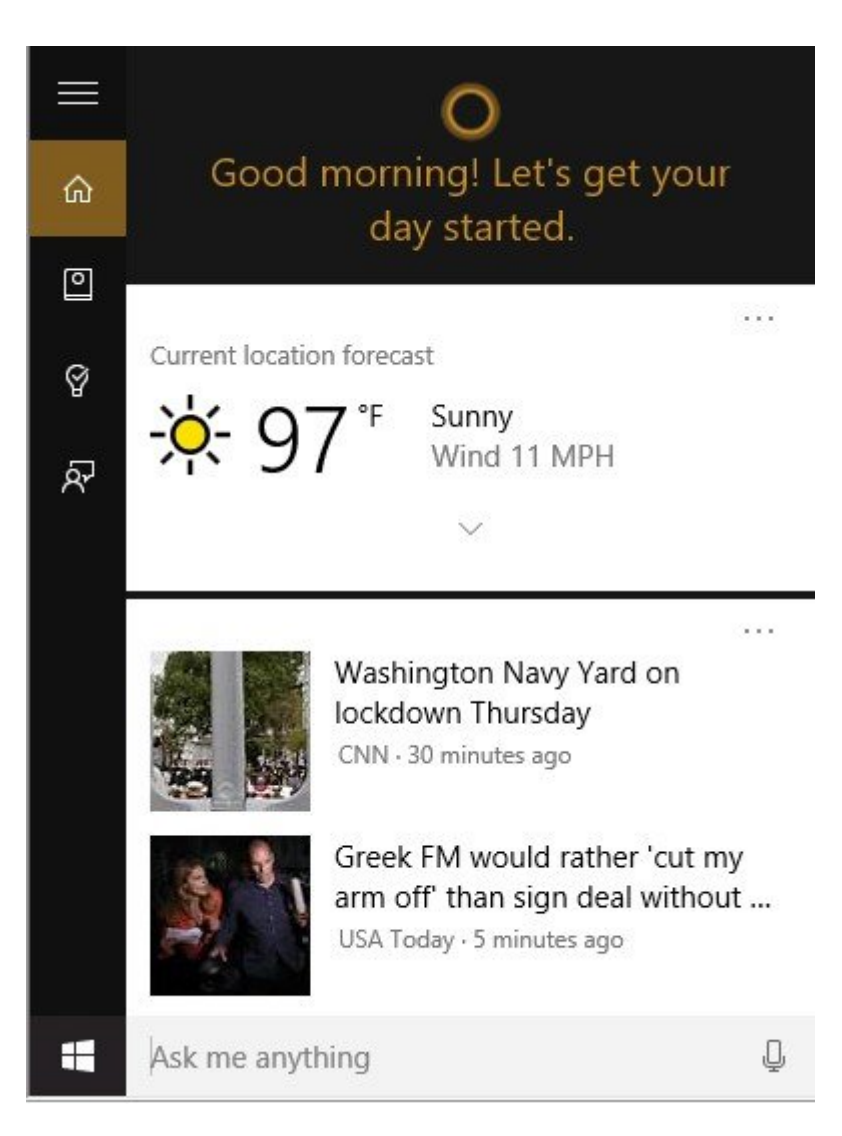

 *شکل :1 کورتانا آماده خدمترسانی*

#### **چه مطلبی را میتوانم به کورتانا بگویم؟** صاف המונח הרום המחים המה המה החרו המחים החרו החרום החרום החרו החרו החרו החרו החרום החרום הח صحبت با توانا التوانات. کاراناتان با توانا التوانات التوانات التوانات التوانات التوانات التوانات التوانات التوان مشخصی را که از اور میخواهید دارد. بهطور مثال، میتوانید جملات زیر را به کورتانا بگویید: (برای آنکه بتوانید با او به تعاملو به است است به است است است است کنید.)

How old are you? Tell me a joke. Latest NBA scores? How many calories in a boiled egg? Put swimming on my calendar for tomorrow. Change my 3 PM event to 4. What's happening this weekend?

**تجربه ما از بهکارگیری کورتانا چگونه بوده است؟** اگر میکروفون خود را به دستگاهی که ویندوز 10 روی آن نصب است متصل کنید، آیکن مربوط به میکروفون دره موجو صوحو که در میشود که در ارتباط با کورتان میشود. با کورتان این استفاده از این استفاده از این آیکن از ای گفتن فرمانهای صوتی به کورتانا امکانپذیر است. بهطور مثال، اگر به کورتانا بگویید: «یک لطیفه برای من تعریف کن (joke a me Tell «(و همچنین بلندگوی سیستم شما روشن باشد، کورتانا بهصورت گفتار و نوشتان لطایفها توسط تعریف میکند (شکل 2).

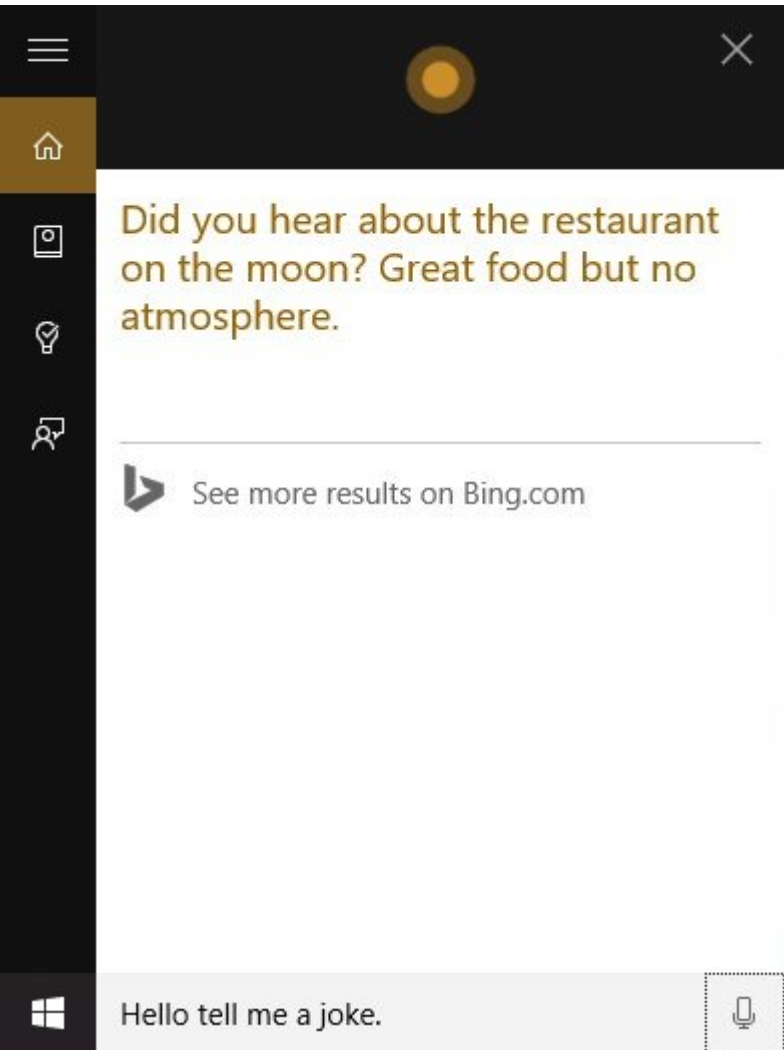

 *شکل :2 عبارتی که از طریق فرمان صوتی به کورتانا داده شده*

 $\Box$ הם מספטם שמסם האס לא האס אוני (?Who are you?) והם האס אם לא השמח לא האס האסים האס לא המספט האס همانه. مون موتوانید میتوانید و من به میتوانید و من به من به من انها میکنم. این مونتری میکند و این خود خود خ روشی است که میتوانم پیشنهاداتی را به شما ارائه کنم که همواره بهروز باشید.» (شکل 3) زمان صحبت کردن با کوردن با کاردن باشید که باشید که باشید که شما وجود نداشته باشید که بین کلمات شما وجود نداشت. کلماتی که در میکروفون به زبان میآورید، توسط لغتنامه هوشمند و سریع کورتانا دریافت و تدوین میشوند.

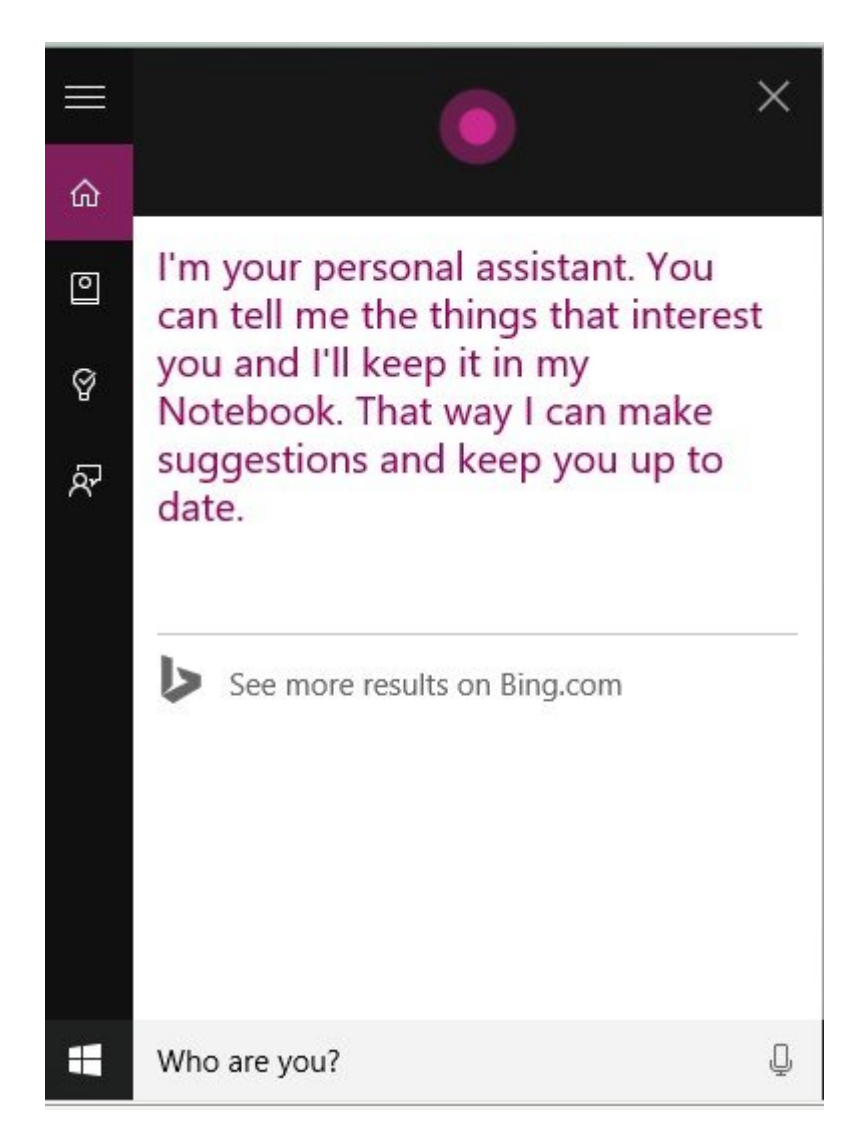

 *شکل :3 کورتانا خود را معرفی میکند!*

**دسترسی به تنظیمات و مؤلفههای کورتانا** برای آنکه به مؤلفههای مقاومهها و مؤلفههای دورهای مؤلفههای مؤلفهای دور کنید، روی دور کنید، روی دور کن برنامه و به شکل سه خط موازی قرار دارد کلیک کنید (شکل 4).

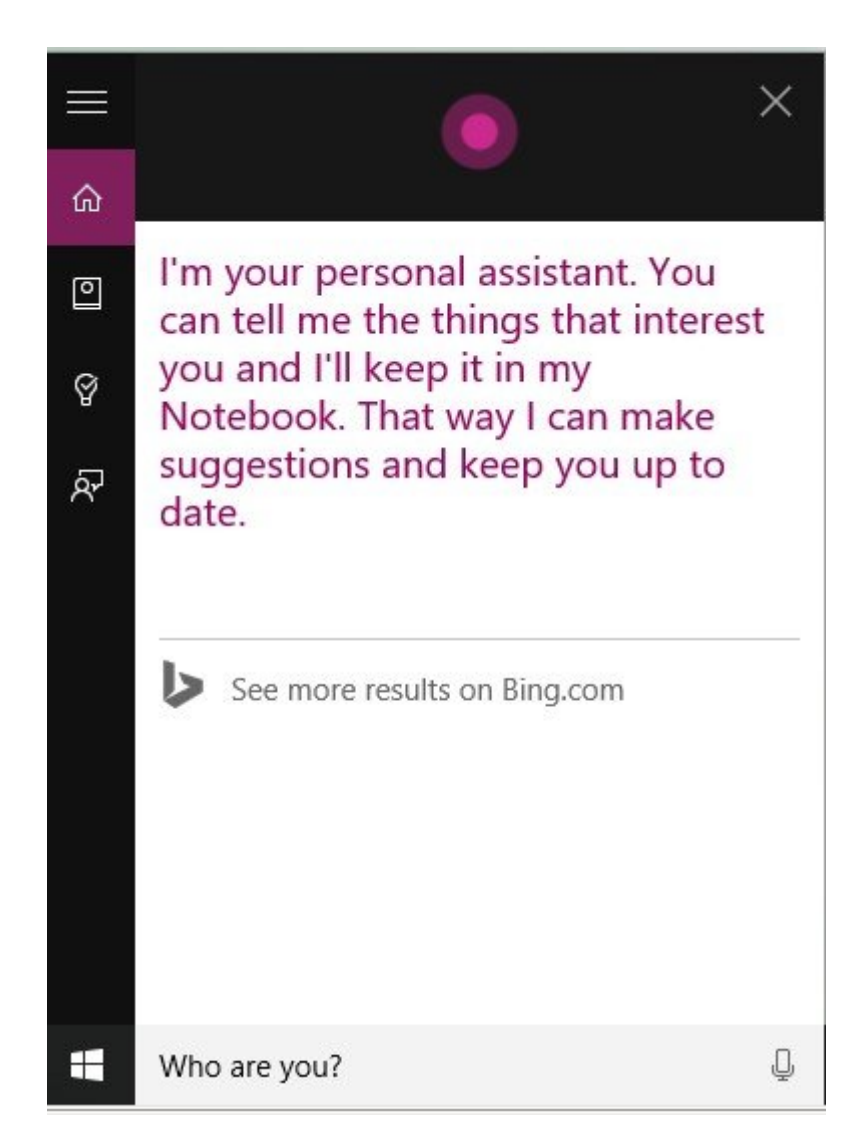

 *شکل :4 دسترسی به مؤلفههای کورتانا*

• Home: מכה מם כם מסמם מסמם מסמממם מסממם מסממם מם המחם משם מסמם מסמם מסמם.

• NoteBook؛ کورورو کورورو یادداشت: دوورورو یادداشت کورورورو یادداشت که در آن کورتان هر آن کورتان ها کورتان که به مان هر که ان هم ان هم ان هم ان هم انجام از که انجام دادهای میکند. با استفاده از این دادهای دادهای دادها میتوانید به کوروموه مورومی که به مورد به به انها مورد و زمانهای که به آنها مورد علاقه و زمانهای که که آنها های دوست دوست من مصمومت موسط با باشید و چیزی با موسط شما را به این باعث نشان به تعامل به این هم به این به تعامل به تنظیمات مکانی است که مکانی محاور محاور محاور محاور محاور های معرفی معرفی است که به بخشهای مختلف مختلف به استید اجازه به ازها کن موجود به ازده از کنور کن توانایی به از توانایی را دارد تا این توانایی را دارد تا سطحی سفارشی خدمات مان ارائه کند. این سفارهای مبنای بر مبنای از حساب کند و از حساب کاربری از حساب کاربری شما و از از شما و ا اجتماعی به دست آورده است. البته امکان کردن این ویژگی برای داشتن این موضوض کردن برای در حتی خاموش کردن به این حتی خاموش کردن این حتی خامو کورتانا نیز وجود دارد، اما به این مان باشید باشید ناشید مان باشید ناشید ناشید ناشید خاموش کردن کردن کردن کردن پاک نمیکند (شکل 5).

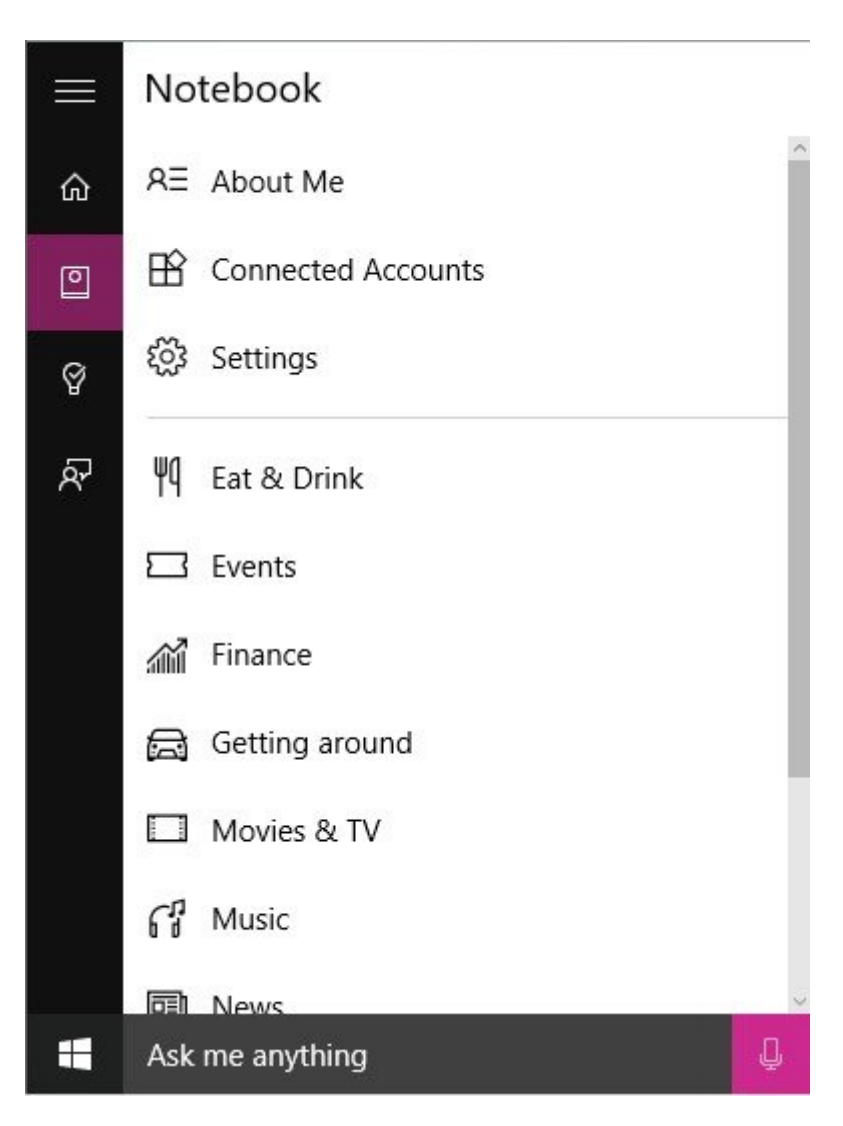

 *شکل :5 امکان خاموش کردن کورتانا وجود دارد.*

تنظیمات قرار من من من من من من از منواب از ادامه این در ادامه

• me About: این گزینه برای معرفی خود (لازم است کورتانا نام یا نام مستعار شما را بداند) و مکانهایی که به آنها علاقه دارید، مورد استفاده قرار میگیرد (شکل 6). اگر روی دکمه favorites Edit کامر محمد کادر کادر مکانهای کادر و مکانهای محمد مکانهای مکانهای مکانهای مکان، مکانهای مکانهای مکانهای مکان اگر کلمه Park را در کادر جستوجو وارد کنید، فهرستی از پارکهای بزرگ جهان به شما نشان داده میشود. اگر هر یک از مکانهای نشان داده شده را انتخاب کنید، مکان مورد نظر در حافظه کورتانا ثبت میشود.

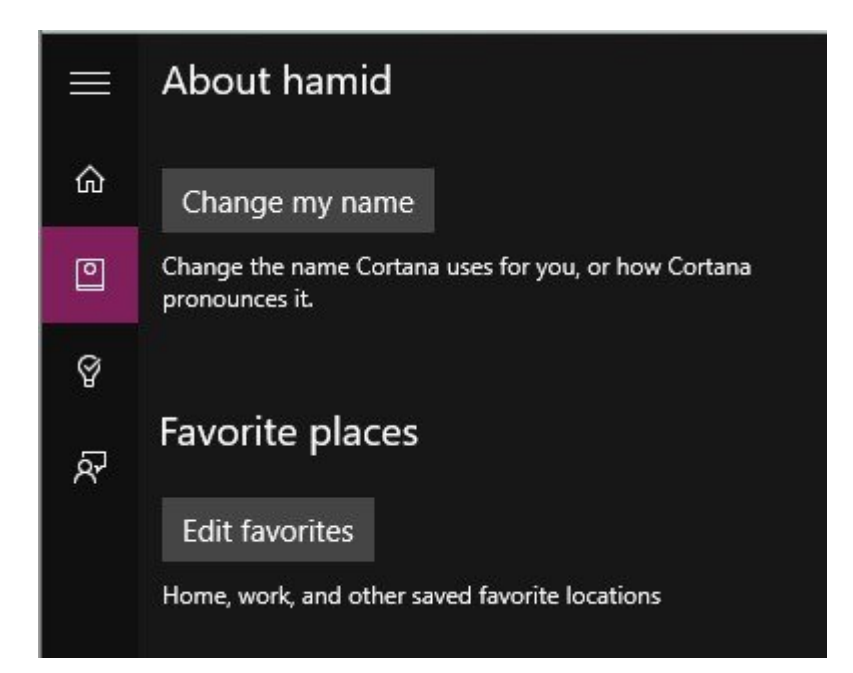

 *شکل :6 تنظیم نام و ویرایش مکانهای مورد علاقه*

• Accounts Connected: کورتانا برای آنکه به شیوه مؤثری مورد استفاده قرار گیرد، نیاز دارد تا به حسابهایکاربری متصل شود. این گزینه برای چنین زمانهایی در نظر گرفته شده است.

### **Settings**

گزینههای با این با این باین بخش برای با این با این با این با این این بارامترین با این استفاده استفادهای استفاد - קונסמסט סמסמסט סמסמסט מסמסט מסמסמסט שם ממסמסמסט סמסמט מסמסט סמסמט ליכום מסמס מסמס ליכום המס گزینه روشن باشد).

- הם מסמכם מכם מספט משפט הוא האמצע מסמכו האל לא המספט לא המספט המספט מספט מספט מס ا الاالیل.

- DOO DOOD DOO COOL Settings DOO DOODDO DOO DOODDO DO DOODDO DO DOO Learn my voice صورحاتاتا باناناتا تاناناتانا تاناناتانا توسط کاربر توسط کاربر استفادات. تاناتا تاناتا تانانات تاناناتات کانی کانی کنید، کورتانات از میخواهد با از از شما میخواهد کنید و صحبت کنید تا بیمار او او میخواهد.

- Tracking برای حذف اطلاعاتی از درون بروازها مورد بروازهای مورد استفاده بروازهای از دربارهای استفاده بروازهای

- Setting SafeSearch Bing برای تنظیم پارامترهایی از موتور جستوجوی بینگ کاربرد دارد که توسط کورتانا مورد استفاده قرار میگیرد.

- گزینههای دیگری که بعد از Settings در منوی اصلی قرار گرفتهاند، هر یک برای ارائه پیشنهاد و اطلاعات توسط الحاقات اطلاعات اطلاعات توسط کورتانا مورد استفادها توسط استفاده استفاده استفادت استفادها با تنظیم toong ang an anggo sagang sa panggog sag-agangan ang diweather ang ang anggogang panggog خواهد داد.

# **Reminders**

کامون ما محموم محموم محموم محموم از کوموموم از کوموموم از کورتان میخواهد این موارد را به او یادآوری کامور کامو گزینه People کلیک کنید، فهرست مخاطبانی که در این برنامه قرار دارند به شما نشان داده میشود. اگر گری گزینه مکان کلیک کامی که کان کلیک کلیک کلیک که مکانی که باید به مکانی که آن مکانی میپرسد. اگر کادری میپرسد Time کلیک کنید، جدولی ظاهر میشود که امکان تنظیم زمان در آن وجود دارد (شکل 7).

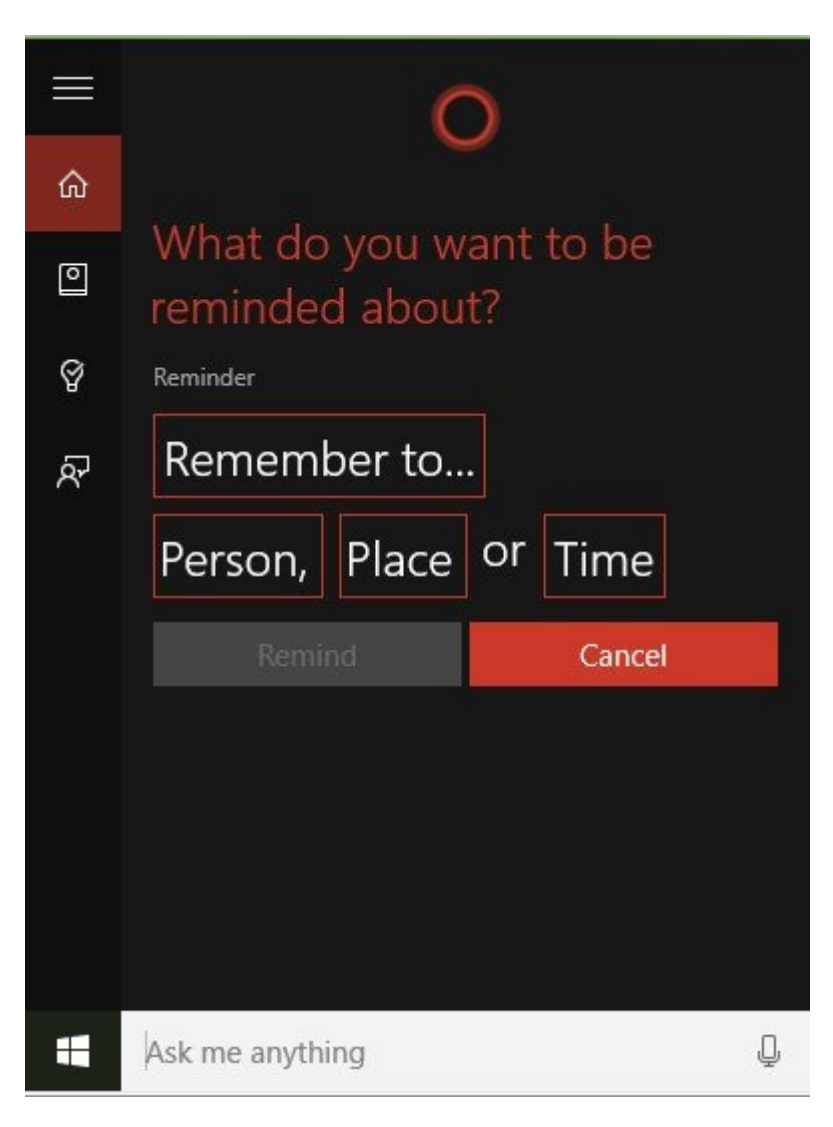

 *شکل :7 کورتانا همانند یک منشی هوشمند و کارآمد کار میکند.*

### **Provide** feedback

در ماهمها برای ارسال مورد برای ارسال نقطه برای ارسال نقطه نظر مورد استفاده کورتان درباره کاربران درباره کورتان قرار میگیرد. متن متن متن من خود را در کادر مورد مورد از مورد مورد و آن را با با نظر مورد این با نظر شما درباره مایکروسافت ارسال شود (شکل 8).

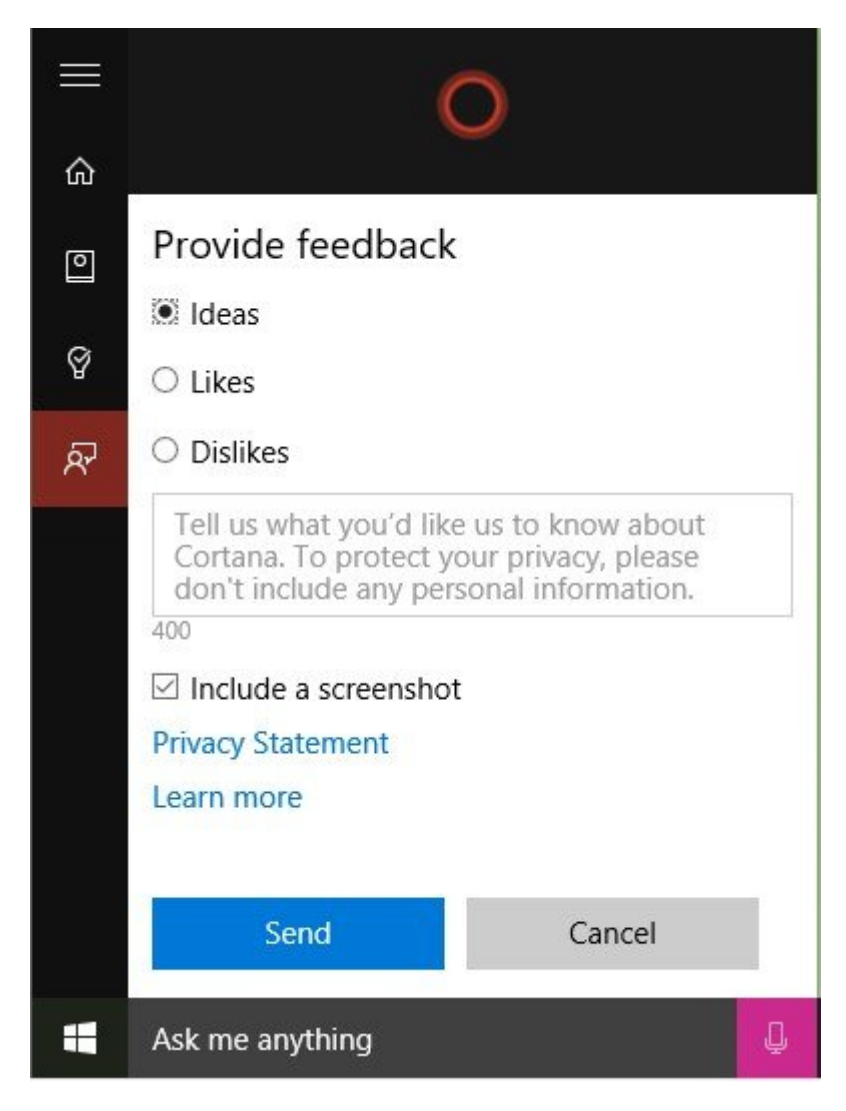

 *شکل :8 امکان ارسال ایدهها، علاقهمند بودن یا نبودن بهطور مستقیم وجود دارد.*

**نویسنده:**  [حمیدرضا تائبی](https://www.shabakeh-mag.com/person/%D8%AD%D9%85%DB%8C%D8%AF%D8%B1%D8%B6%D8%A7-%D8%AA%D8%A7%D8%A6%D8%A8%DB%8C) **دسته بندی:**  [پرونده ویژه](https://www.shabakeh-mag.com/cover-story) **تاریخ انتشار:**  13:09 - 17/05/1394 **برچسب:**   $\boxed{\textcolor{blue}{\textcolor{blue}{\textbf{C}}}}{\textcolor{blue}{\textbf{C}}}{\textcolor{blue}{\textbf{C}}}}{\textcolor{blue}{\textbf{C}}}{\textcolor{blue}{\textbf{C}}}}{\textcolor{blue}{\textbf{C}}}{\textcolor{blue}{\textbf{C}}}}{\textcolor{blue}{\textbf{C}}}{\textcolor{blue}{\textbf{C}}}}{\textcolor{blue}{\textbf{C}}}{\textcolor{blue}{\textbf{C}}}}{\textcolor{blue}{\textbf{C}}}{\textcolor{blue}{\textbf{C}}}}{\textcolor{blue}{\textbf{C}}}{\textcolor{blue}{\textbf{C}}}}{\textcolor{blue}{\textbf{C}}}{\textcolor{$ 

**https://www.shabakeh-mag.com/cover-story/1214:NNNNNNNNN**